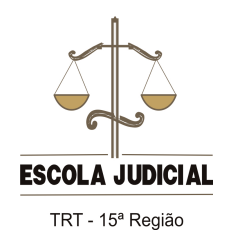

**Guia de orientação para uso da plataforma Moodle**

## **Visualizar todos os fóruns de discussão**

Na tela do fórum específico aparecerá um item denominado GRUPOS VISÍVEIS. Você tem a opção de selecionar apenas o grupo ao qual pertence e também de acompanhar os debates dos outros fóruns. Pretende-se, com isso, atingir um dos objetivos da educação a distância: a aprendizagem compartilhada e colaborativa. Clique em "Todos os participantes".

**Observação**: Apesar de poder "expiar" a movimentação de todos os fóruns, as intervenções apenas poderão ocorrer no item específico do seu grupo - com o seu tutor.

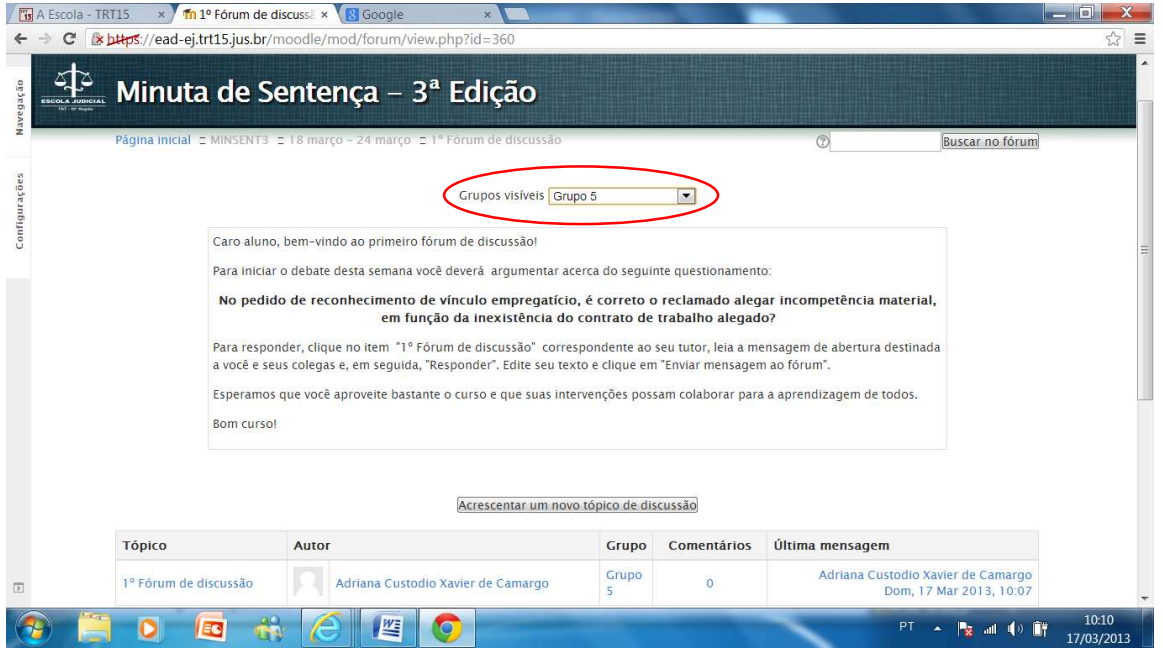

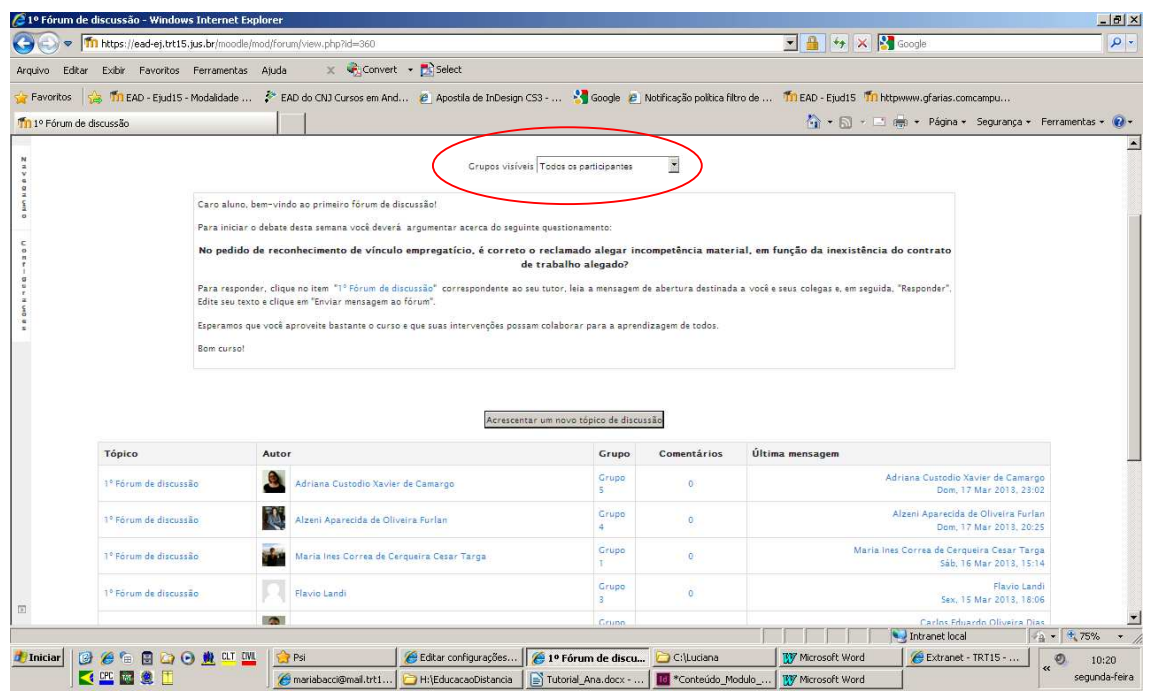